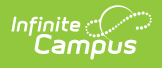

## **My School Store (Employee Self Service)**

Last Modified on 10/21/2024 8:20 am CDT

**Classic View**: Employee Self Service > My School Store

**Search Terms**: My School Store

**This functionality is only available to districts who have purchased** Campus [Payments](http://kb.infinitecampus.com/help/payments-system-administration).

The My School Store tool allows staff members to purchase items from the School Store.

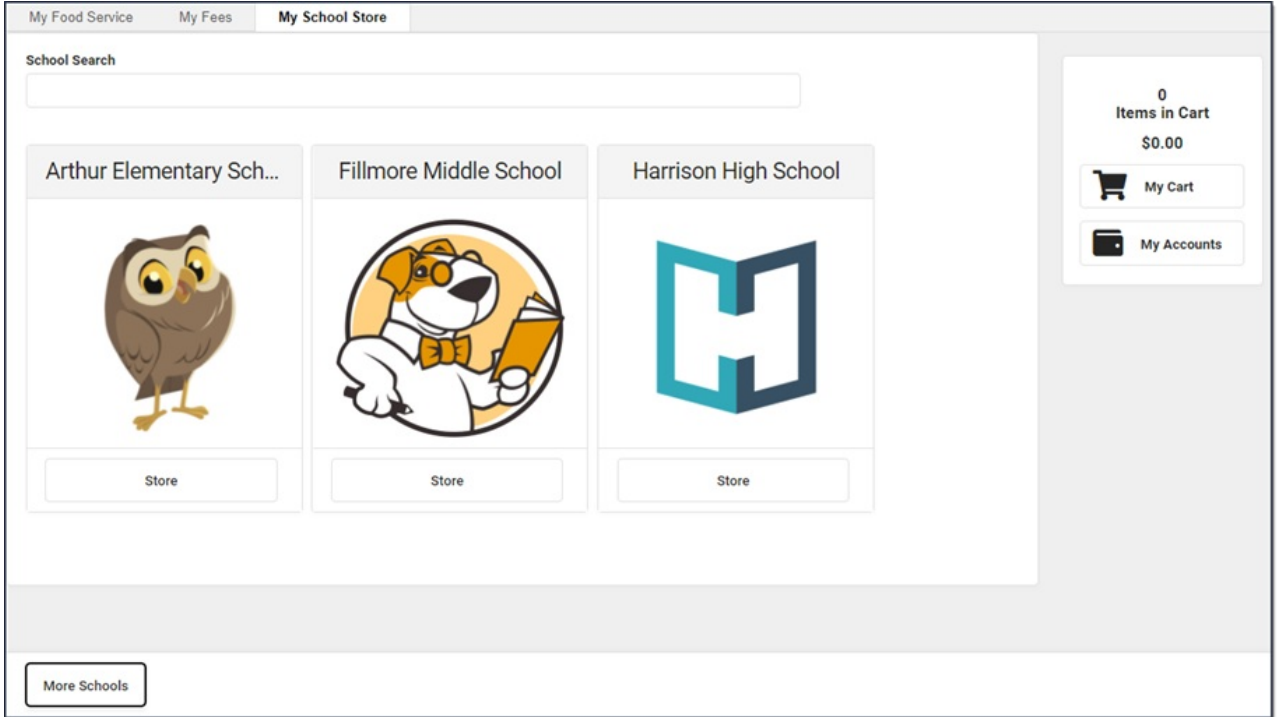

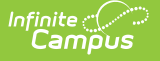

## **How do I purchase items in the School Store?**

- 1. Click on the Store where you want to shop. **Result**: The Products for that store display.
- 2. Click on the Product you want to buy. **Result**: A panel displays with the product's details. Click here to expand...

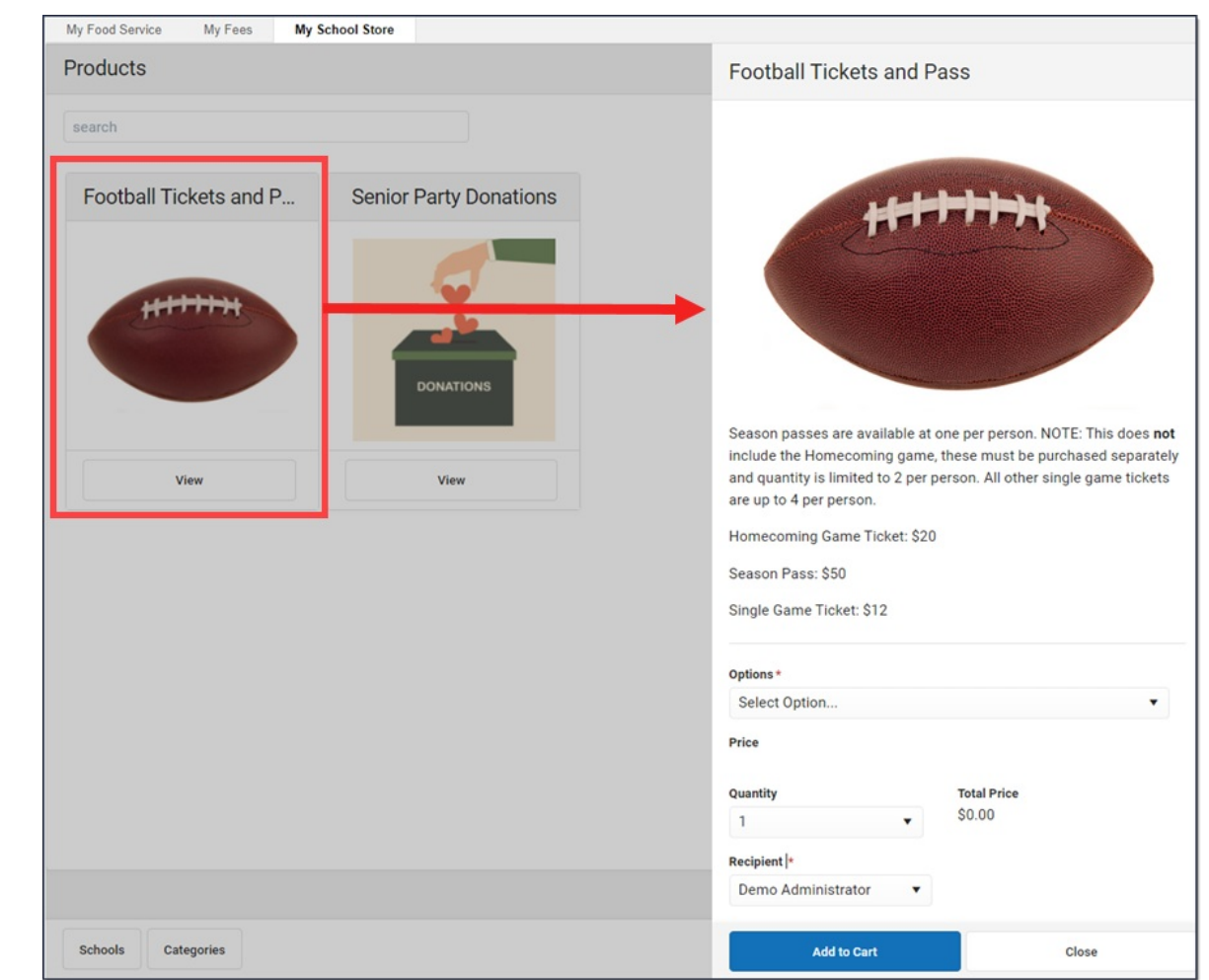

- 3. Select any necessary options and enter details, if necessary, then click **Add to Cart**.
- 4. Select **My Cart**.
- 5. Select the **Payment Method** you want to use and enter an **Email Address for Receipt** (optional).

For help adding Payment Methods, see the [Payment](http://kb.infinitecampus.com/help/payment-methods) Methods article.

6. Select **Submit Payment**.

**Result**: A confirmation message displays.

7. Click **Yes**. **Result**: A receipt displays. Click **Print** to print a PDF of the receipt.

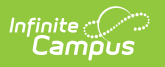